# :hager

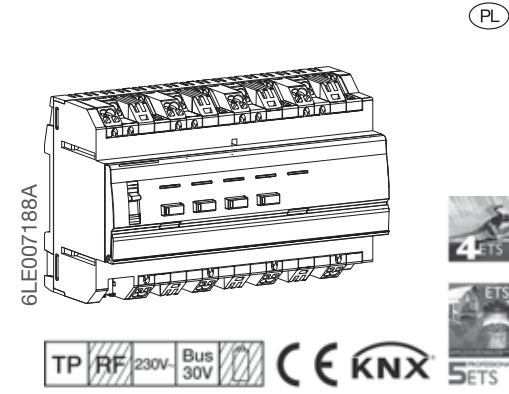

# TYA664AN

Ściemniacz 4-kanałowy, z kombinacją wyjść 300 W

# TXA664AN

Ściemniacz 4-kanałowy, z kombinacją wyjść 300

# Wskazówki bezpieczeństwa

Zabudowę i montaż urządzeń elektrycznych powinien wykonywać wyłącznie wykwalifikowany elektryk, zgodnie z odpowiednimi normami montażowymi, wytycznymi, rozporządzeniami, dyrektywami oraz przepisami BHP danego kraju.

Nieprzestrzeganie tych instrukcji może spowodować uszkodzenie urządzenia, pożar lub inne zagrożenia.

Niebezpieczeństwa wynikające z porażenia elektrycznego. Przed rozpoczęciem pracy lub wymianą oświetlenia odłączyć urządzenie od instalacji elektrycznej. Uwzględnić przy tym wszystkie wyłączniki ochronne, które dostarczają do urządzenia niebezpieczne napięcia.

Niebezpieczeństwa wynikające z porażenia elektrycznego. Urządzenie nie jest przeznaczone do bezpiecznego odłączania sieci zasilającej. Nawet gdy urządzenie jest odłączone, obciążenie nie jest elektrycznie izolowane od sieci zasilającej.

Nie podłączać żadnych lamp LED lub kompaktowych lamp fluorescencyjnych, o ile nie zaznaczono wyraźnie, że są one przeznaczone do systemów ściemniających. Urządzenie może ulec zniszczeniu.

Nie należy podłączać lamp ze zintegrowanym ściemniaczem.

Nie należy podłączać razem obciążeń pojemnościowego oraz indukcyjnego na jednym wyjściu.

Nie należy przekraczać maksymalnego, dopuszczalnego obciążenia na urządzenie.

Stworzenie kombinacji wyjść za pomocą różnych faz z pewnością doprowadzi do uszkodzenia produktu. Nie można dokonać kombinacji wyjść, jeśli fazy używane na wyjściach L1, L2, L3 i L4 są różne.

Niniejsza instrukcja jest częścią składową produktu i musi pozostać u użytkownika końcowego.

# Budowa urządzenia

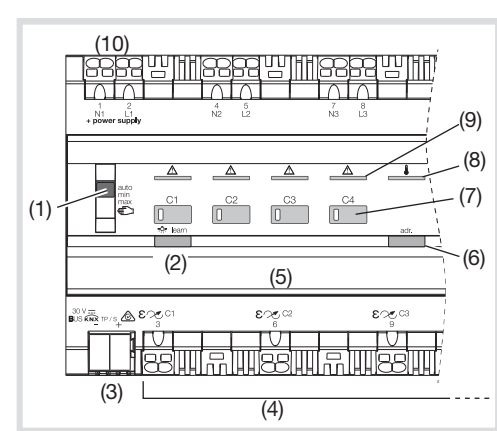

Rysunek 1: omówienie urządzenia

- (1) Przełącznik suwakowy auto/min/max/ $\epsilon$ (min/maksymalna konfiguracja przełącznika suwakowego nie jest dostępna w sposób domyślny na TYA664AN; trzeba ją aktywować w ETS)
- (2) Podświetlany przycisk do trybu ściemniania
- (3) Zacisk przyłączeniowy magistrali KNX
- (4) Podłączenie obciążeń
- (5) Pole opisowe z osłoną
- (6) Podświetlany przycisk programowania
- (7) Przycisk sterujący służący do ręcznego sterowania, z diodą LED stanu
- (8) Dioda LED zabezpieczenia przed przegrzaniem
- (9) Dioda LED zabezpieczenia przed zwarciem
- lub przeciążeniem, na wyjście
- (10) Zasilanie sieciowe

# Funkcje

## Informacja o systemie

Niniejsze urządzenie jest produktem systemu KNX i odpowiada wytycznym KNX. Wymagana jest ugruntowana fachowa wiedza, zapewniana przez szkolenia w zakresie standardów KNX. Planowania, instalacji oraz uruchomienia należy dokonywać za pomocą oprogramowania z certyfikatem KNX.

## Uruchomienie systemlink

Do funkcjonowania urządzenia niezbędne jest oprogramowanie. Oprogramowanie jest dostępne

w bazie danych produktów. Aktualna baza danych produktów, specyfikacje techniczne, jak również programy do konwersji oraz inne programy pomocnicze znajdują się na naszej stronie internetowej.

## Uruchomienie easylink

Działanie urządzenia jest uzależnione od konfiguracji. Konfigurację można przeprowadzić także

za pomocą urządzeń opracowanych na potrzeby uproszczonej konfiguracji i uruchomienia.

Tego rodzaju konfiguracja jest możliwa tylko w przypadku urządzeń systemu easylink. easylink oznacza uproszczone uruchomienie za pomocą symboli. Wstępnie skonfigurowane funkcje są przypisywane do odpowiednich wejść/wyjść za pomocą modułu konfiguracyjnego.

## Opis funkcionalny

Urządzenie posiada cztery wyjścia obciążenia, które można podłączyć do różnych faz. Współpracuje ono z automatycznym systemem wykrywania obciążeń, w zależności od podłączonego obciążenia

przez obcięcie fazy lub wycięcie fazy, oraz umożliwia przełączanie oraz ściemnianie, za pomocą magistrali KNX:

- lamp żarowych i halogenowych.
- niskonapięciowych lamp halogenowych z transformatorem standardowym lub elektronicznym.
- ściemnialne lampy LED i lampy energooszczędne.

Ponadto, urządzenie wyposażono w funkcję uczenia, pozwalającą na efektywniejsze sterowanie lampami energooszczędnymi oraz lampami LED 230 V.

### Kombinacja wyjść

4 kanały można połączyć razem z różnymi dostępnymi kombinacjami, celem ściemniania większych obciążeń.

Przed wgraniem aplikacji ETS, urządzenie automatycznie uruchomi test, którego zadaniem jest rozpoznanie czy okablowanie odpowiada jednej z dopuszczalnych kombinacji. Po wgraniu aplikacji ETS urządzenie automatycznie rozpocznie test, którego zadaniem jest rozpoznanie, czy okablowanie odpowiada parametrowi "output combination" [kombinacja wyjść] wprowadzonemu w aplikacji ETS.

Dopuszczalne kombinacje:

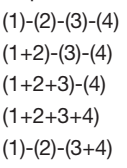

 $(1+2)-(3+4)$ 

Jeśli zostanie wykryta inna, niedopuszczalna kombinacja wyjść, produkt poinformuje, za pomocą czerwonych diod na przycisku, które wyjście nie jest dopuszczalne /domyślne.

## Prawidłowe użytkowanie

- Ściemnianie obciążeń elektrycznych ~ 230 V. - Montaż na szynie DIN, zgodnie z DIN EN
- 60715, w rozdzielnicy elektrycznej.

## Charakterystyka produktu

- Wyświetlanie stanu wyjść na urządzeniu. Sterowanie ręczne wyjściami na urządzeniu,
- obsługa na placu budowy. - Automatyczne wykrywanie obciążeń.
- Ustawianie minimalnej i maksymalnej wartości przyciemniania.
- Funkcje czasowe sterowania.
- Funkcia sceny.
- Wymuszenie pozycji przez sterowniki wyższego stopnia.
- Kombinacje wyjść celem przyciemnienia większej mocy.

## Ochrona przeciwzwarciowa i przeciążeniowa

Stan zwarcia oraz przeciążenia sygnalizuje stale świecąca, kontrolna dioda LED (9). Obciążenie zostaje stłumione (patrz Rozwiązywanie Problemów).

## Ochrona przed przegrzaniem

Przegrzanie urządzenia sygnalizuje stale świecąca dioda kontrolna LED (8). Podłączone obciążenie zostaje stłumione (patrz Rozwiązywanie Problemów).

# **Działanie**

## Sterowanie ręczne

Magistrala i zasilanie sieciowe są dostępne.

 $\bullet$  Umieścić przełącznik (1) w pozycji  $\epsilon$ .

Sterowanie ręczne zostało uruchomione, wyjścia można kontrolować za pomocą przycisków sterowania (7).

W czasie sterowania ręcznego sterownik jest P W czasie sterowania ręcznego sterownik je<br>Podłączony od sterowania z magistrali KNX.

- 
- **Uruchomienie ETS:**<br>W zależności od za W zależności od zaprogramowania, sterowanie ręczne jest aktywowane na stałe lub na konkretny okres czasu skonfigurowany za pośrednictwem aplikacji. Nie nastąpi żadna aktywacja, jeśli opcja obsługi ręcznej została zablokowana za pomocą aplikacji.

lub:

• Umieścić przełącznik (1) w pozycji auto.

Sterowanie ręczne jest wyłączone. Sterowanie odbywa się wyłącznie za pomocą magistrali KNX. Jasność wyjścia została wcześniej zdefiniowana za pomocą sterownika magistrali.

#### Praca w obsłudze ręcznej

Obsługa poszczególnych wyjść następuje przez krótkie lub długie naciśnięcia przycisku sterowania ręcznego (7) (tabela 1).

Jeśli zintegrowana dioda LED zaczyna migać w momencie naciśnięcia przycisku sterującego, oznacza to, iż żadne obciążenie nie zostało podłączone. P

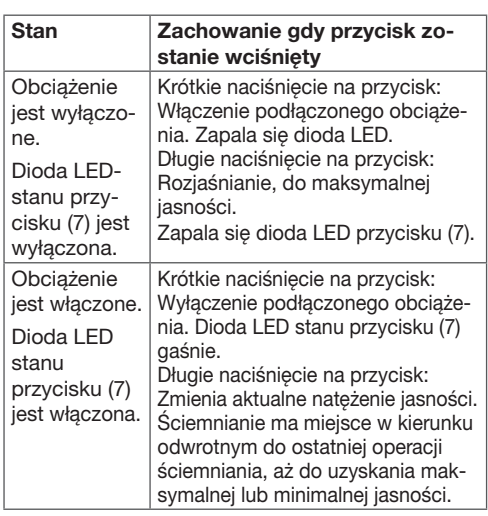

Tabela 1: Sterowanie ręczne

## Informacja dla elektryka

# Montaż i podłączanie instalacji elektrycznej

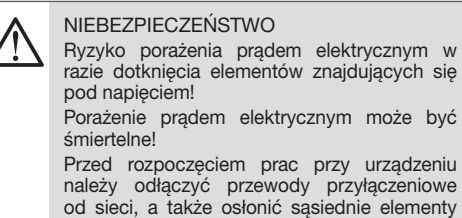

znajdujące się pod napięciem!

**OSTRZEŻENIE!** 

Jeśli obciążenie urządzenia jest zbyt wysokie może wystąpić niedopuszczalne rozgrzanie! Urządzenie oraz podłączone przewody mogą ulec uszkodzeniu w obszarze przyłączenia! Nie należy przekraczać maksymalnej obciążalności prądowej!

Przestrzegać zakresu temperatur. Zadbać o odpowiednie chłodzenie.  $\mathbf{D}^{\mathsf{I}}$ 

 $\bullet$  Montaż na szynie DIN, zgodnie z DIN EN 60715.

#### Podłączanie urządzenia

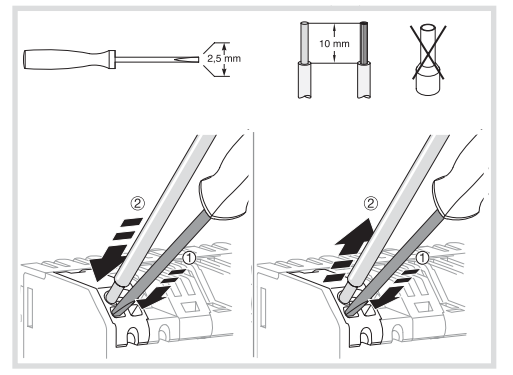

Rys. 2: Instalowanie/odinstalowywanie za pomocą bloków zaciskowych

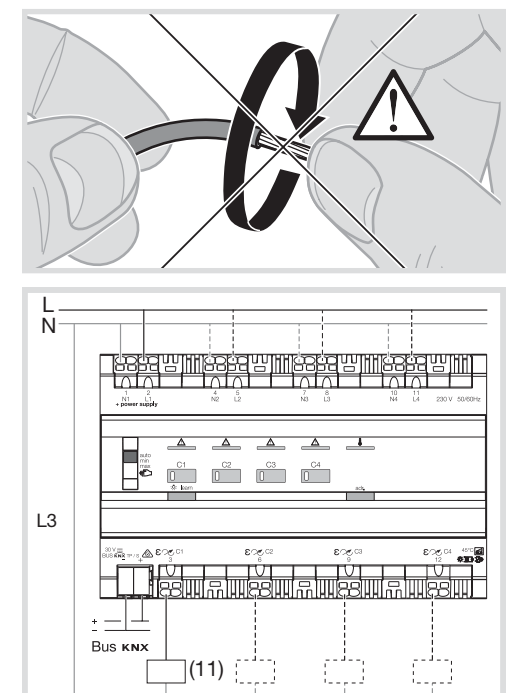

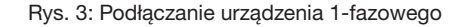

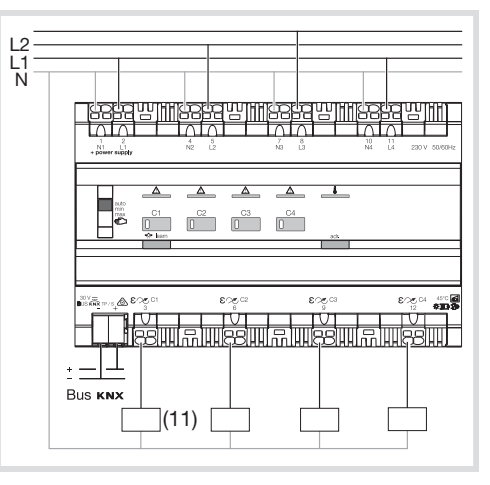

Rys. 4 Podłączanie urządzenia wielofazowego

(11) Obciążenie

- Podłaczyć przewód magistrali za pomoca bloku przyłączeniowego (3).
- Podłączyć obciążenie (11) na dolnej listwie zaciskowej (4) urządzenia.
- Aby zapewnić prawidłowe funkcjonowanie urządzenia należy podłączyć bloki zaciskowe N1 i L1 do sieci zasilającej. Jeśli nie ma zasilania na L1, produkt ulegnie całkowitemu zablokowaniu. **D**

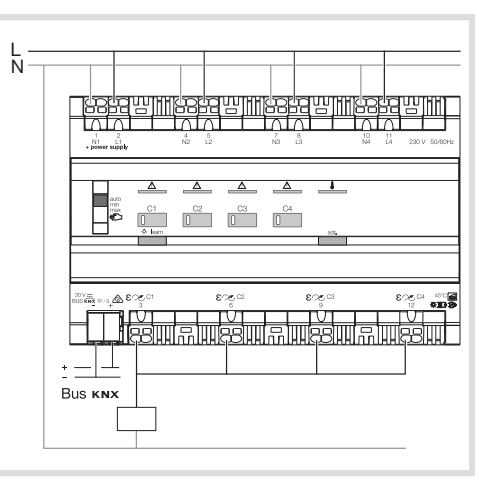

Rys. 5 Kombinacja wyjść (1 + 2 + 3 + 4)

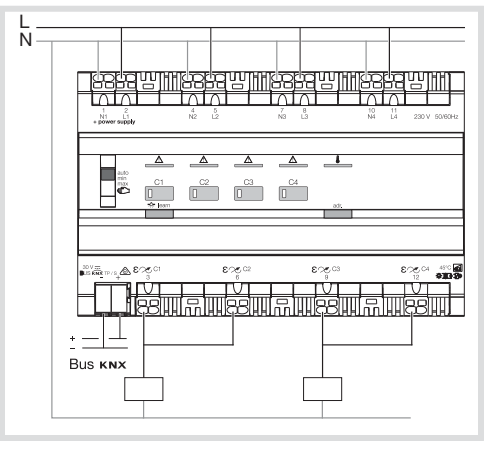

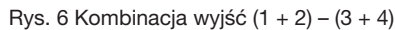

## Uruchomienie

#### systemlink: wgrać adres fizyczny i oprogramowanie

Przełącznik sterowania ręcznego znajduje się (1) w pozycji auto.

- **•** Uruchomić napięcie sieciowe.
- Uruchomić napięcie magistrali.

• Nacisnąć przycisk programowania (5).

Przycisk zapala się.

Jeśli dioda przycisku się nie zapala oznacza to **brak zasilania magistrali.**<br>Prak zasilania magistrali.

- Wgrać do urządzenia adres fizyczny. Dioda LED stanu przycisku gaśnie.
- Wgrać oprogramowanie.
- Zanotować adres fizyczny w polu opisowym (5).

#### easy:

Informacje odnośnie konfiguracji systemu można zaczerpnąć z obszernego opisu modułu serwisowego easy.

#### Uruchamianie urządzenia

· Włączyć zasilanie sieciowe.

#### **Test funkcionalny**

Funkcjonalność wyjść wyświetla się za pomocą diody LED stanu przycisków operacyjnych (7).

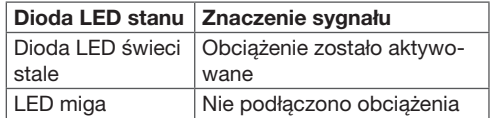

#### Ustalanie minimalnej i maksymalnej wartości ściemniania na urządzeniu

Urządzenie jest gotowe do pracy.

- Nastawianie wartości jasności.
- Wartość jasności może zostać skonfigurowana w trybie ręcznej obsługi urządzenia, lub za pomocą zaprogramowanego przycisku ściemniającego na module sterującym. **D**
- Nastawić przełącznik (1) na wartość maksymalną, celem zapisania ustalonej wartości jasności jako maksymalnej wartości ściemniania.

lub:

- Nastawić przełącznik (1) na wartość minimalną, celem zapisania ustalonej wartości jasności jako minimalnej wartości ściemniania.
- Przytrzymać przycisk sterujący (7) w pozycji wciśniętej przez ponad 3 sekundy.

Dioda LED stanu zamiga dwa razy. Ustawiona jasność zostaje zapisana.

- Jeśli minimalne lub maksymalne wartości **D**
- ściemniania znajdują się poza wyznaczonym zakresem, dioda LED stanu (7) świeci nieprzerwanie od operacji zapisania.

#### Ustawianie trybu ściemniania na urządzeniu

W ramach ustawień fabrycznych, urządzenie wykonuje automatyczne wykrywanie obciążeń rezystancyjnych, indukcyjnych oraz pojemnościowych, a także wybiera odpowiednią efektywność ściemniania. Jeśli typ obciążenia jest znany, ta informacja może zostać podana na urządzeniu, bez przeprowadzenia procesu automatycznego wykrywania obciążenia.

Urządzenie jest gotowe do podjęcia pracy.

- Wcisnąć i przytrzymąć przycisk trybu ściemniania (2), aż dioda LED przycisku operacyjnego (7) zacznie migać.
- $\bullet$  Wybrać kanał, dla którego zaplanowano zmianę trybu ściemniania przez naciśnięcie przycisku (7).
- Naciskać na przycisk trybu ściemniania, krótko ale kilkakrotnie (2), aż do momentu, gdy kolor LED na przycisku (2) poinformuje o wybraniu żądanego trybu pracy (Tabela 2).
- Przytrzymać przycisk trybu ściemniania (2) w stanie wciśniętym, aż do momentu, gdy światło na przycisku (2) zacznie szybko migać.

Podczas gdy przycisk szybko miga, wybrany tryb operacyjny zostaje zapisany. Następnie, tryb operacyjny zostaje wyświetlony na ok. 3 sekundy, zanim przycisk zgaśnie.

- Jeśli nastawa nie zostanie potwierdzona przez<br>
przytrzymanie wciśniętego przycisku, urządzeprzytrzymanie wciśniętego przycisku, urządzenie po dwóch minutach powróci do poprzedniego trybu ściemniania.
- Jeśli wybrany tryb pracy nie jest odpowiedni dla podłączonego obciążenia, kanał ściemniania automatycznie powróci do "ustawień fabrycznych".

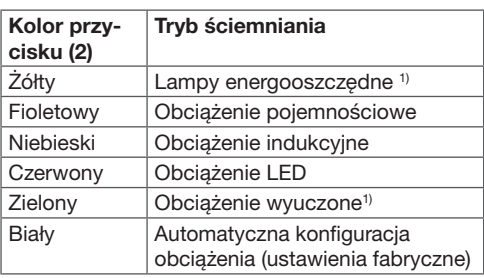

1) 1) Proces uczenia obciążenia dla wybranego trybu ściemniania trwa ok. 30 s. Może to skutkować tymczasowym osłabieniem światła.

Tabela 2

#### Wyświetlanie trybu ściemniania

• Pojedyncze wciśnięcie przycisku ściemniania (2). Kolorowa dioda przycisku wyświetli na ok. 3 sekundy aktualny tryb operacyjny (Tabela 2).

#### Uczenie obciążeń modułu sterującego za pomocą przycisku

Podczas uczenia podłączonych obciążeń, efektywność ściemniania kompaktowych lamp fluorescencyjnych oraz LED zostaje zoptymalizowana.

Urządzenie jest gotowe do pracy. Przycisk ściemniający modułu sterującego został zaprogramowany przy pomocy wyuczonego obciążenia.

- z Krótko nacisnąć przycisk ściemniający 5 razy, następnie przytrzymać wciśnięty przycisk aż do wyłączenia obciążenia.
- Krótkie naciśnięcie nie zależy od skonfigurowae Krótkie naciśnięcie nie zależy od skonfigurowa-<br>Policji efektywności operacyjnej modułu sterującego (5 x On, 5 x Off lub 5 x On/Off).
- **•** Krótko nacisnąć 1 raz przycisk.

Proces uczenia trwa ok. 30 sek. Operacja ściemniania jest wykonywana celem optymalizacji efektywności ściemniania. Po ukończeniu uczenia, podłączone obciążenie zapala się z maksymalną jasnością i miga jeden raz. Proces uczenia się zostaje zakończony.

W zależności od podłączonego obciążenia, P minimalna jasność może ulegać zmianie w związku z procesem uczenia się.

#### Resetowanie wyuczonych obciążeń urządzenia

Urządzenie można przyuczyć do trybu automatycznego wykrywania obciążeń, np. po wymianie źródeł światła.

Automatyczne wykrywanie obciążenia jest szczególnie ważne w stosunku do obciążeń, które są ściemniane bezpośrednio przez obcięcie, lub wycięcie fazy ("obciążenia konwencjonalne"). P

Urządzenie jest gotowe do pracy. Przycisk ściemniający modułu sterującego został zaprogramowany przy pomocy wyuczonego obciążenia.

- Krótko nacisnąć przycisk ściemniający 5 razy, następnie przytrzymać wciśnięty przycisk aż do wyłączenia obciążenia.
- Krótkie naciśnięcie nie zależy od skonfigurowanej efektywności operacyjnej modułu sterującego ( 5 x On, 5 x Off lub 5 x On/Off). P
- Jeśli w ciągu następnych 10 sekund nie P
- nastąpi żadne wciśnięcie przycisku ściemniającego, wyuczona zasada ściemniania zostanie zachowana.
- Krótko nacisnąć 2 razy przycisk.

Obciążenie zamruga 2 razy. Funkcja automatycznego wykrywania obciążenia jest ponownie aktywna.

## **Załacznik**

#### Dane techniczne

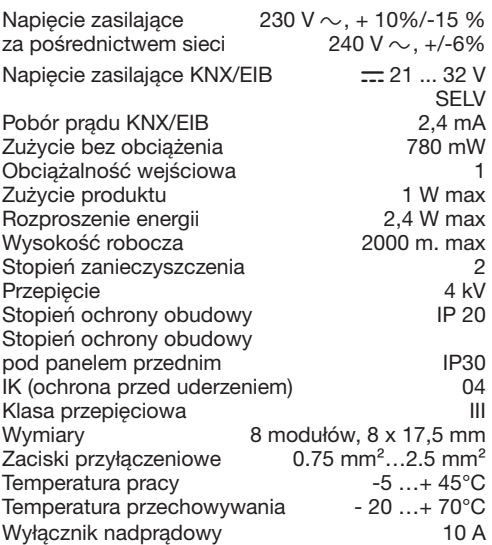

#### Obciążenia jakie mogą być podłączone do wyjść

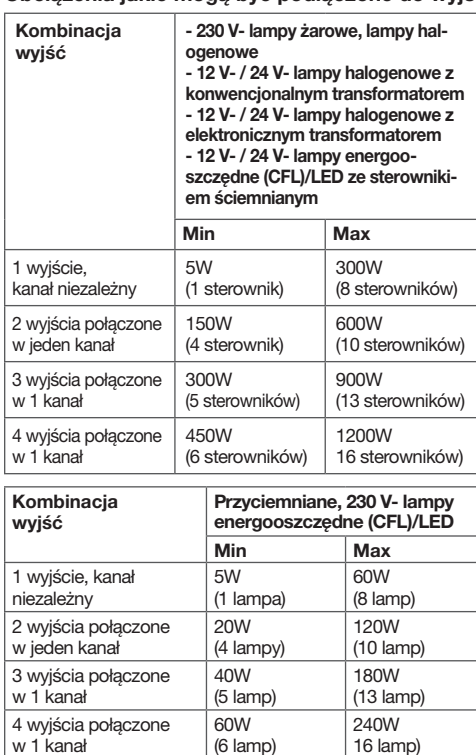

\*ograniczenia odnośnie sterowników powinny być przestrzegane wyłącznie w przypadku energooszczędnych lamp ze sterownikami.

Nie należy korzystać ze standardowych i elek-<sup>2</sup> Nie należy korzystać ze standardowych i elek<br>
tronicznych transformatorów przy obciążeniu mniejszym niż 75% obciążenia nominalnego.

#### Pomoc w razie problemów

#### Sterowanie ręczne nie jest możliwe

Przyczyna 1: przełącznik (1) nie znalazł się w pozycji  $\epsilon$ . Przełączyć przełącznik na  $\epsilon$ .

Przyczyna 2: sterowanie ręczne nie zostało uruchomione (systemlink)

Za pomocą aplikacji zezwolić na ręczne sterowanie.

Podłączone obciążenia się nie zapalają.

Przyczyna 1: uruchomione zostały systemy chroniące przed przepięciami i przeciążeniami, zapala się/miga dioda kontrolna LED (9).

Ograniczyć podłączone obciążenie, sprawdzić okablowanie oraz dokonać napraw, jeśli są konieczne.

Przyczyna 2: uruchomiony został system chroniący przed przegrzaniem, zapala się dioda kontrolna LED (8).

Ograniczyć podłączone obciążenie, zapewnić odpowiednie chłodzenie, zwiększyć dystans do sasiednich urządzeń.

Przyczyna 3: brakuje fazy L1; obecność fazy L1 jest niezbędna, aby dowolne wyjście mogło działać.

Przyczyna 4: brakuje faz (L1, L2, L3, L4) odpowiednich wyjść (Wyjście 1, 2, 3 lub 4).

Przyczyna 5: Przed programowaniem ETS, kombinacja wyjść nie odpowiada dopuszczonej kombinacji wyjść.

Przyczyna 6: Po zaprogramowaniu ETS, kombinacja wyjść nie odpowiada parametrowi kombinacji wyjść, skonfigurowanemu w ETS.

#### Praca magistrali jest niemożliwa

Przyczyna 1: brak napięcia magistrali.

Sprawdzić zaciski przyłączeniowe magistrali pod kątem prawidłowej biegunowości.

Sprawdzić napięcie magistrali krótko naciskając przycisk programowania (6), jeśli napięcie jest obecne, zapala się czerwona dioda LED. Jeśli dostępne jest napięcie sieciowe bez napięcia magistrali – czerwona dioda LED przycisku świeci cały czas.

Przyczyna 2 : Ręczne sterowanie jest aktywne.

Przełącznik (1) jest w pozycji  $\epsilon$ .

Przełączyć przełącznik (1) do pozycji auto.

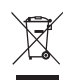

Prawidłowe usuwanie produktu (zużyty sprzęt elektryczny i elektroniczny).

Oznaczenie umieszczone na produkcie lub w odnoszących do niego tekstach wskazuje, że produkt po upływie okresu użytkowania nie należy usuwać z innymi odpadami pochodzącymi z gospodarstw domowych. Aby uniknąć szkodliwego wpływu na środowisku naturalne i zdrowie ludzi wskutek niekontrolowanego usuwania odpadów, prosimy o oddzielenie produktu od innego typu odpadów oraz odpowiedzialny recycling w celu promowania ponownego użycia zasobów materialnych jako dobrej praktyki.

W celu uzyskania informacja na temat miejsca i sposobu bezpiecznego dla środowiska recyklingu tego produktu użytkownicy w gospodarstwach domowych powinni skontaktować się z punktem sprzedaży detalicznej, w którym dokonali zakupu produktu lub organem władz lokalnych.

Użytkownicy w firmach powinni skontaktować się ze swoim dostawca i sprawdzić warunki umowy zakupu. Produktu nie należy usuwać z innymi odpadami komercyjnymi.

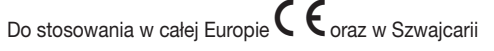